## Wasserzählerablesung online so funktioniert's:

## **1. mit Ihrem Computer**

**1.1.** Rufen Sie über den Internet-Browser das Wasserablese-Service auf http://www.zaehlerdaten.at/?sdaid=GDE31605

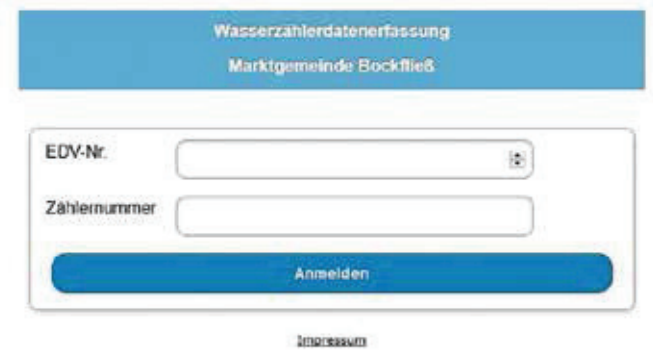

**1.2.** Geben Sie zur Authentifizierung (Anmeldung) Ihre EDV Nummer (ohne vorhergehende Null(en) bis zum ersten Schrägstrich) und Ihre Zählernummer ein und bestätigen Sie mit "Anmelden".

EDV- und Zählernummer !nden Sie im unteren Teil des Schreibens bezüglich der Bekanntgabe des Wasserzählerstandes.

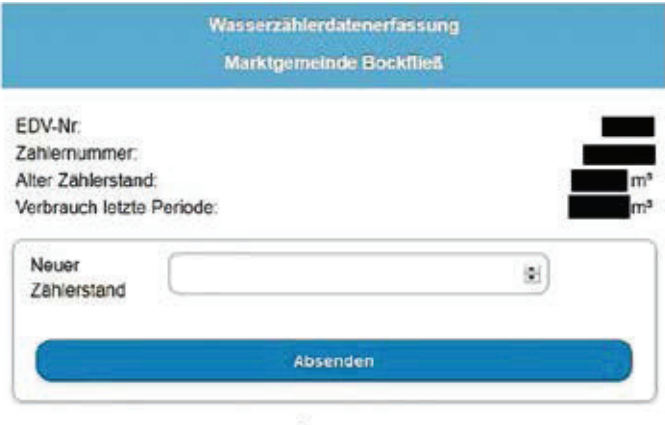

Impressum

**1.3.** Der alte Zählerstand sowie der Verbrauch der letzten Periode werden angezeigt.

**1.4.** Nun kann einfach der neue Zählerstand erfasst werden.

**1.5.** Geben Sie im Feld "neuer Zählerstand" den Zählerstand Ihres Wasserzählers ein und bestätigen Sie mit "Absenden".

**1.6.** Der errechnete Verbrauch wird anschließend zur Information angezeigt.

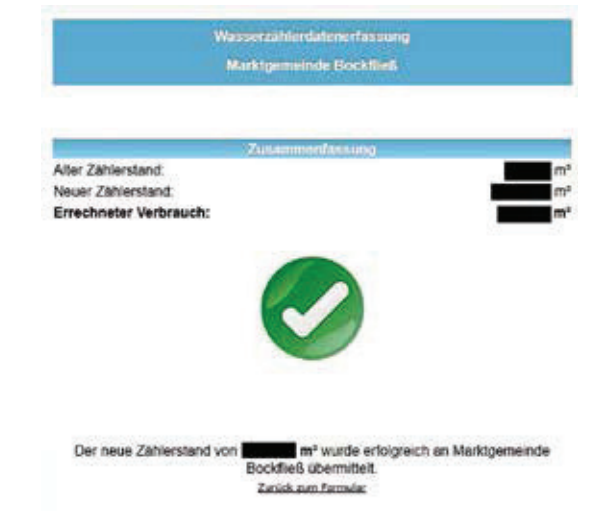

Die Zählerdatenerfassung ist damit für Sie erledigt!

## **2. mit Ihrem Handy oder Tablet**

**2.1.** Rufen Sie über den Internet-Browser das Wasserablese-Service auf (http://www.zaehlerdaten. at/?sdaid=GDE31605 ) oder noch einfacher:

## **2.2.** scannen Sie folgenden QR Code

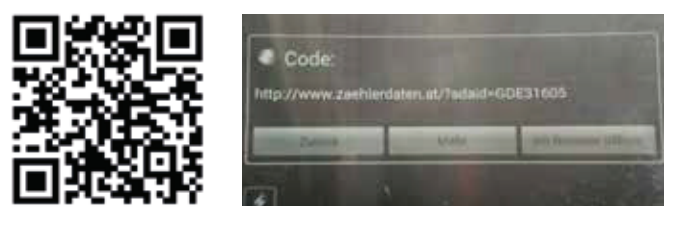

**2.3.** Drücken Sie auf "im Browser öffnen"

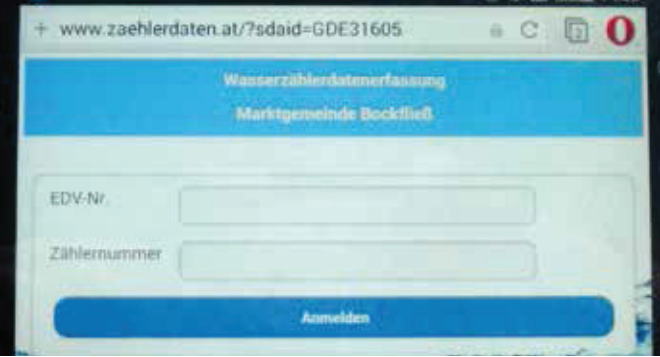

**2.4.** weiter wie ab Punkt 1.2. beschrieben